- 1. Open Permit to schedule Inspection.
	- i. Open Inspection Tab to Schedule Inspections
- ii. Open Attachments to attach Documents

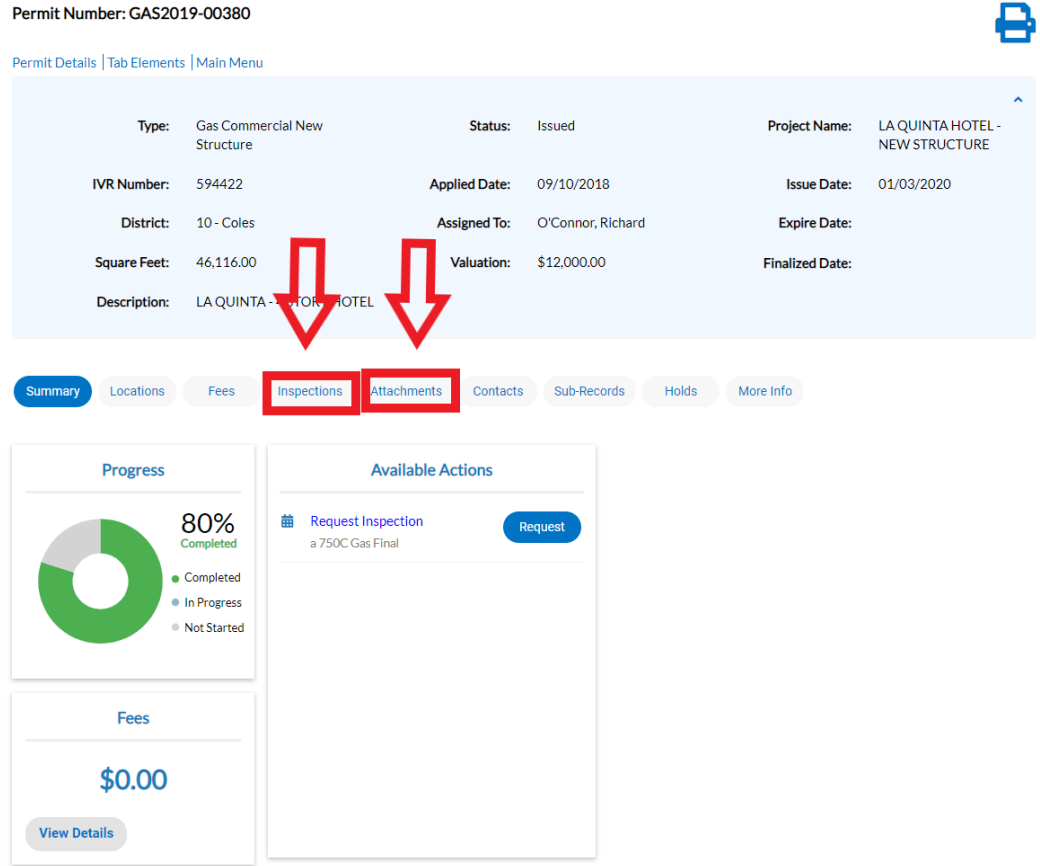

2. Scheduling Page: Reminder to attach documents relating to this inspection

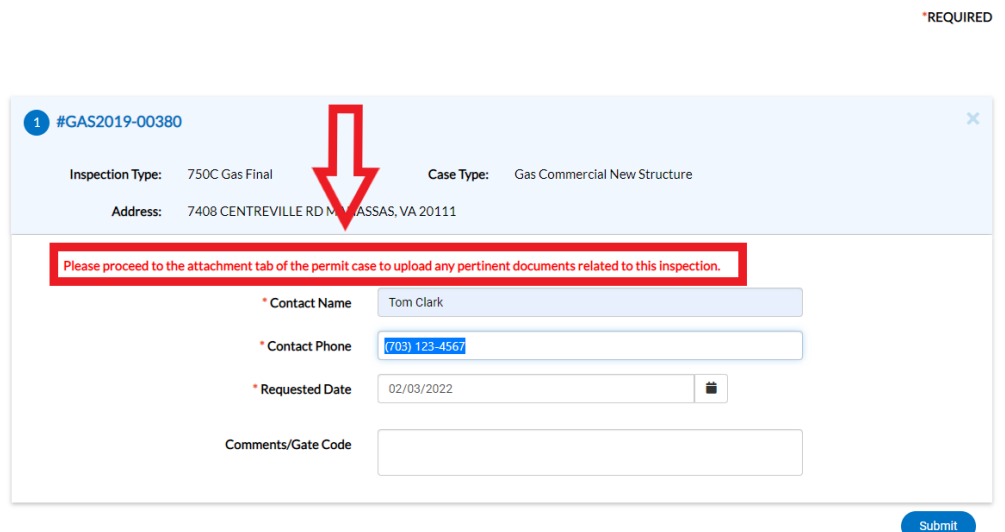

## 3. Attach Document in "Add Attachment" Box

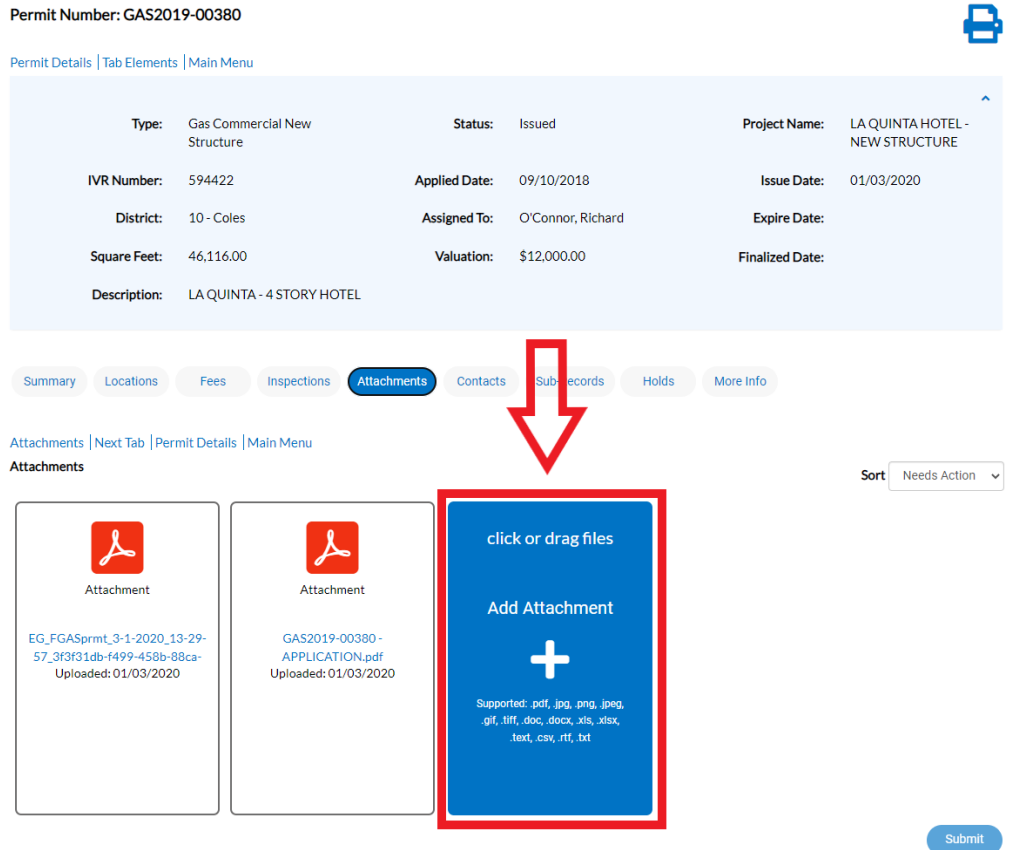

*4.* Save Document Name per Policy *("CIB\_Original name of the document* from *the BDD Forms Page.")* Click on Submit Button to Submit Document for Review

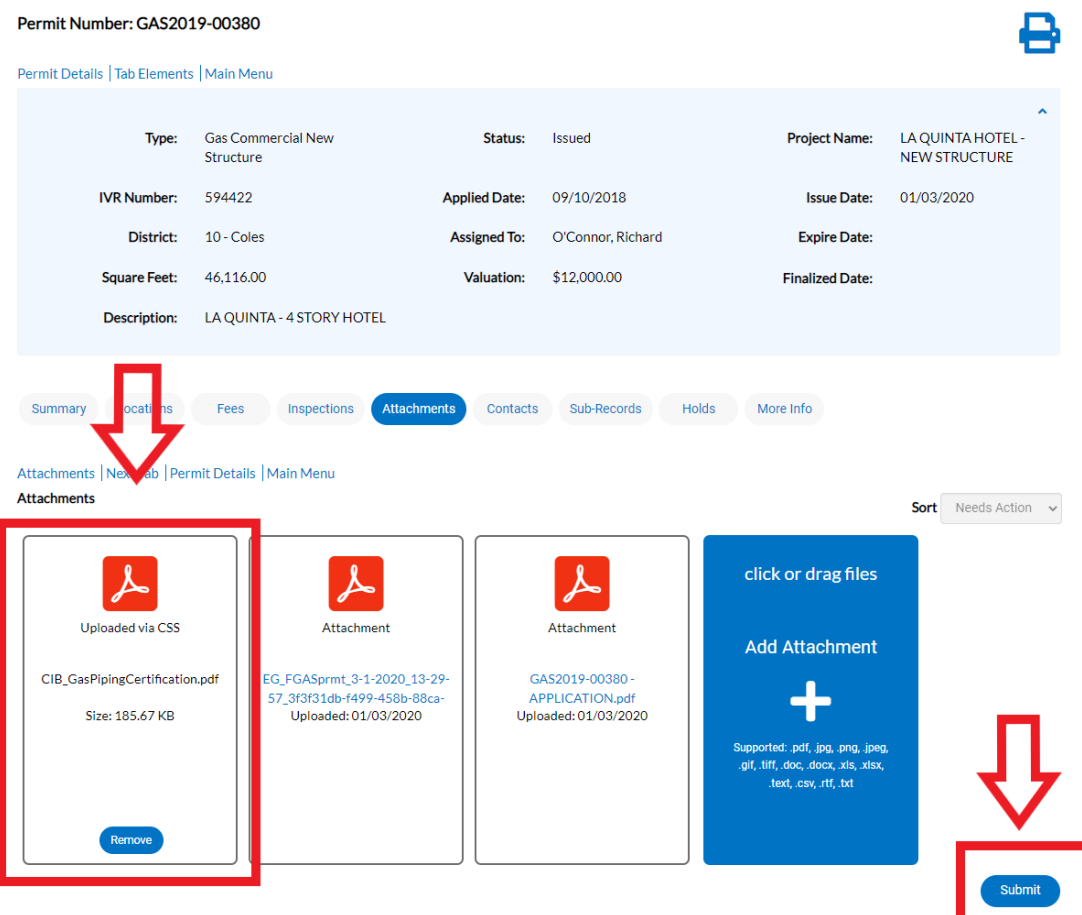

## 5. Document is successfully attached and waiting on Review

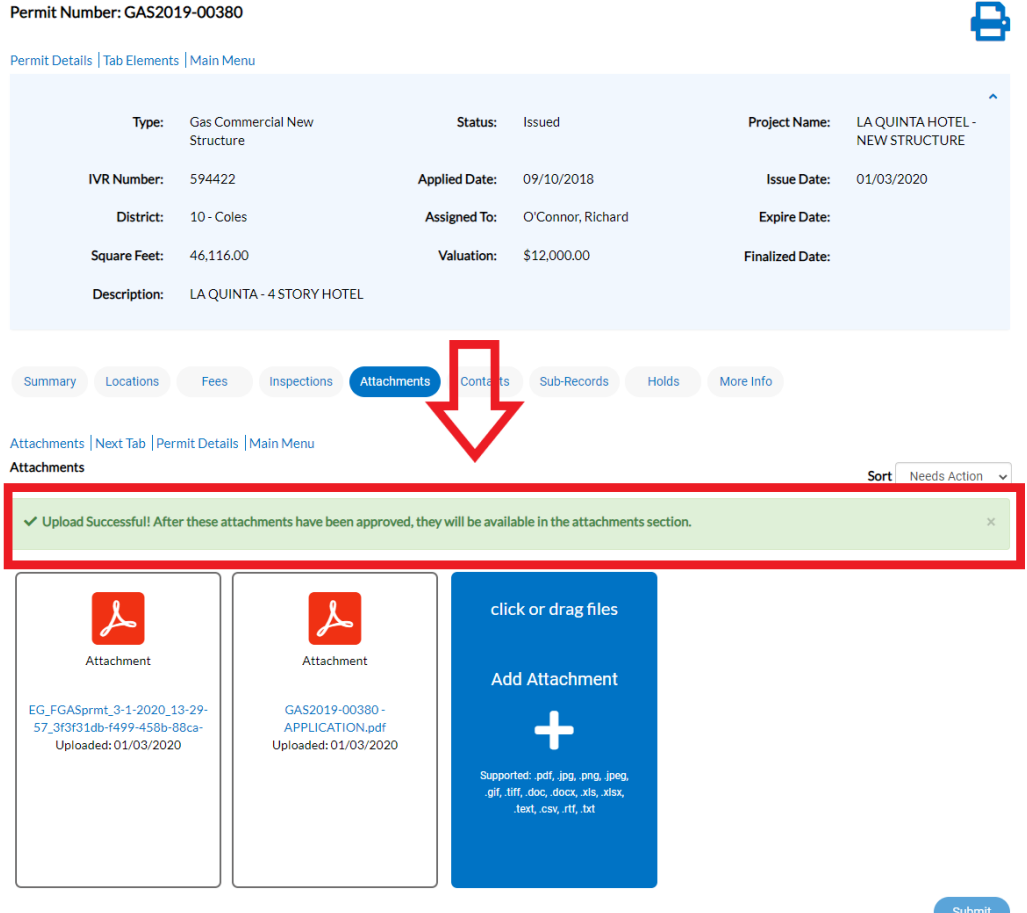